# Utilice la API para agregar remitentes en SL/BL en SMA  $\overline{\phantom{a}}$

### Contenido

Introducción **Prerequisites Requirements** Componentes Utilizados **Antecedentes Configurar** Lista de seguridad GET y POST **GET** POST Lista de bloqueo GET y POST **GET POST** Información Relacionada

## Introducción

Este documento describe las configuraciones para agregar remitentes en la lista de seguridad/lista de bloqueo (SL/BL) para Secure Management Appliance (SMA) con API y comando curl.

## **Prerequisites**

### **Requirements**

Cisco recomienda conocer estos temas:

- Dispositivo de administración segura (SMA)
- Conocimiento de API
- Conocimiento de Spam Quarantine
- Conocimiento de lista de seguridad/bloqueo

### Componentes Utilizados

La información que contiene este documento se basa en las siguientes versiones de software y hardware.

- Security Management Appliance, AsyncOS versión 12.0 o posterior.
- Una cURL de cliente o biblioteca de programación. Esto debe permitir que JSON interprete la ●respuesta de la API.
- Autorización para acceder a la API de AsyncOS.
- Cuarentena de spam centralizada.
- Lista de seguridad y lista de bloqueo habilitadas.

La información que contiene este documento se creó a partir de los dispositivos en un ambiente de laboratorio específico. Todos los dispositivos que se utilizan en este documento se pusieron en funcionamiento con una configuración verificada (predeterminada). Si tiene una red en vivo, asegúrese de entender el posible impacto de cualquier comando.

### **Antecedentes**

El objetivo principal del servicio API es obtener informes e información de configuración del SMA.

Puede obtener información de la lista de seguridad y de la lista de bloqueo de Spam Quarantine, así como agregar nuevos usuarios con consultas de API cURL.

## **Configurar**

### Lista de seguridad GET y POST

#### **GET**

Esta consulta obtiene la información de la lista de seguridad donde **sma1.example.com** es el nombre de host SMA y **admin**es el nombre de usuario.

**curl --location --request GET**

**'<https://sma1.example.com/sma/api/v2.0/quarantine/safelist?action=view&quarantineType=spam&viewBy=recipient>' -u admin**

Introduzca la contraseña del usuario en cuestión.

Como resultado se obtiene:

```
{"meta": {"totalCount": 2}, "data": [{"senderList": ["example.com"], "recipientAddress": "user2@example.com"},
{"senderList": ["test.com"], "recipientAddress": "user2@test.com"}]}
```
La lista de seguridad de GUI se muestra en la imagen:

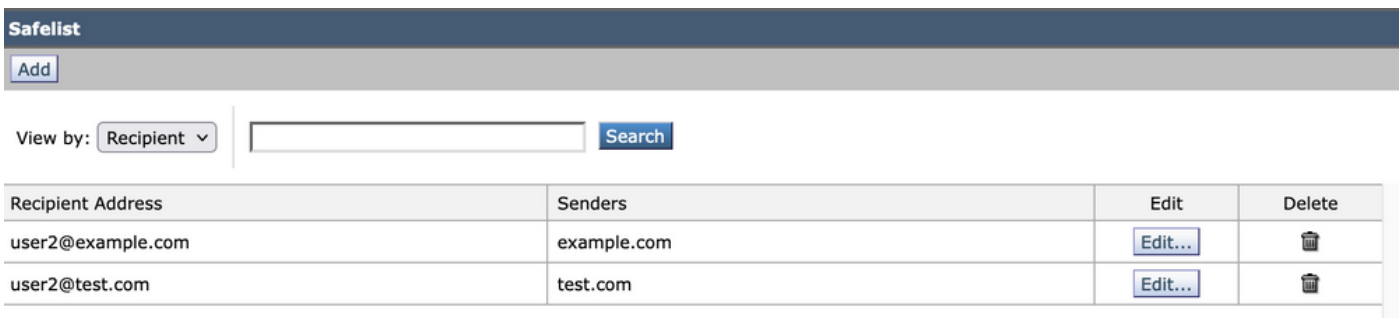

Resultado de lista de seguridad GUI

Esta consulta agrega la información del remitente a la lista de seguridad donde **sma1.example.com** es el nombre de host SMA y **admin**es el nombre de usuario, **user1@example.com**es el nuevo destinatario, y **example.com** es el remitente de la lista de seguridad.

**curl --location --request POST '<https://sma1.example.com/sma/api/v2.0/quarantine/safelist>' -u admin --data-raw '{ "action": "add", "quarantineType": "spam", "recipientAddresses": ["user1@example.com"], "senderList": ["example.com"], "viewBy": "recipient" }'**

Ejecute este comando e ingrese la contraseña para el usuario en cuestión.

La lista de seguridad de GUI se muestra en la imagen:

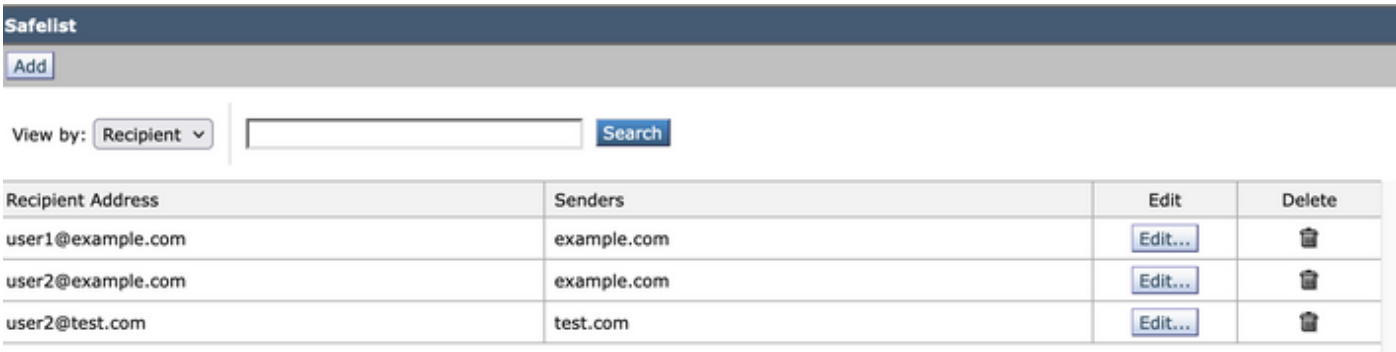

Resultado de lista de seguridad GUI

### Lista de bloqueo GET y POST

#### **GET**

Esta consulta obtiene la información de la lista de seguridad, donde **sma1.example.com** es el nombre de host SMA y **admin**es el nombre de usuario

**curl --location --request GET '[https://sma1.example.com/sma/api/v2.0/quarantine/blocklist?action=view&quarantineType=spam&viewBy=recipient'](https://sma1.example.com/sma/api/v2.0/quarantine/blocklist?action=view&quarantineType=spam&viewBy=recipient) -u admin**

Como resultado se obtiene:

**{"meta": {"totalCount": 2}, "data": [{"senderList": ["example1.com"], "recipientAddress": "user2@example.com"}, {"senderList": ["test1.com"], "recipientAddress": "user2@test.com"}]**

La lista de seguridad de GUI se muestra en la imagen:

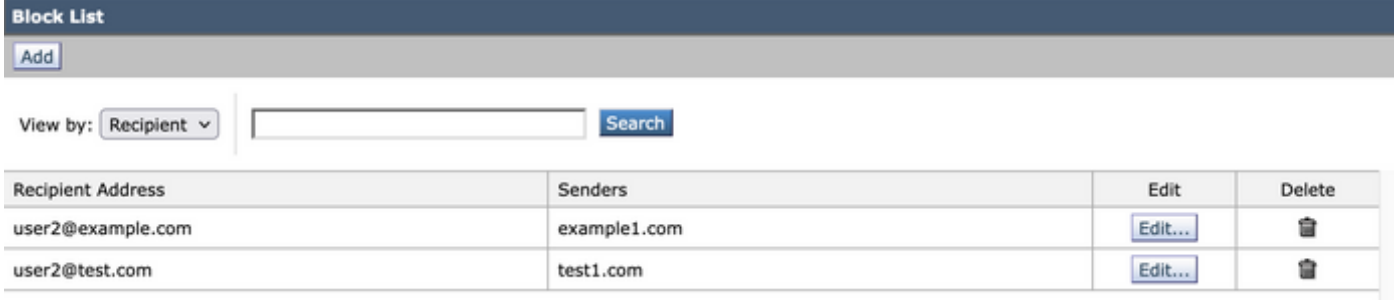

Salida de lista de bloqueo GUI

#### POST

Esta consulta agrega la información del remitente a la lista de seguridad donde **sma1.example.com** es el nombre de host SMA y **admin**es el nombre de usuario, **user1@example.com**es el nuevo destinatario y **example1.com** es el remitente de la lista de bloqueo.

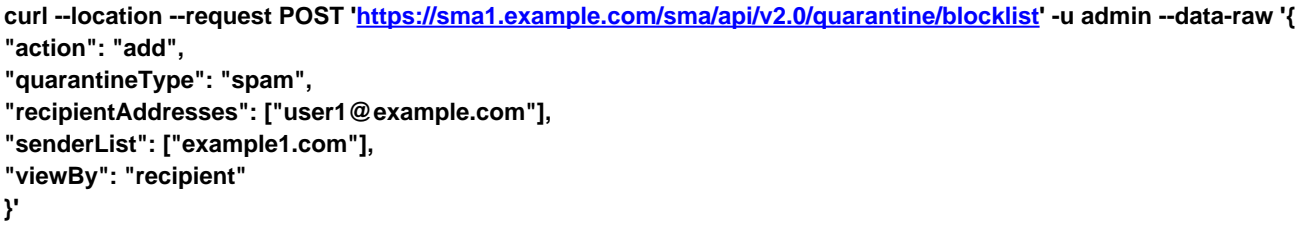

Ejecute este comando e ingrese la contraseña para el usuario en cuestión.

La lista de seguridad de GUI se muestra en la imagen:

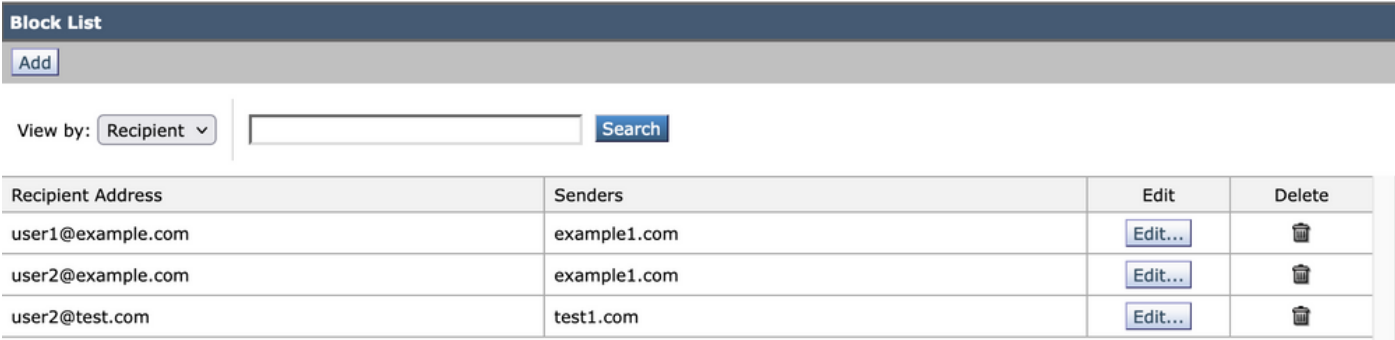

Salida de lista de bloqueo GUI

## Información Relacionada

- [Guías de programación SMA](/content/en/us/support/security/email-security-appliance//products-programming-reference-guides-list.html)
- [Guía del usuario final SMA](https://www.cisco.com/c/es_mx/support/security/content-security-management-appliance/products-user-guide-list.html)

#### Acerca de esta traducción

Cisco ha traducido este documento combinando la traducción automática y los recursos humanos a fin de ofrecer a nuestros usuarios en todo el mundo contenido en su propio idioma.

Tenga en cuenta que incluso la mejor traducción automática podría no ser tan precisa como la proporcionada por un traductor profesional.

Cisco Systems, Inc. no asume ninguna responsabilidad por la precisión de estas traducciones y recomienda remitirse siempre al documento original escrito en inglés (insertar vínculo URL).